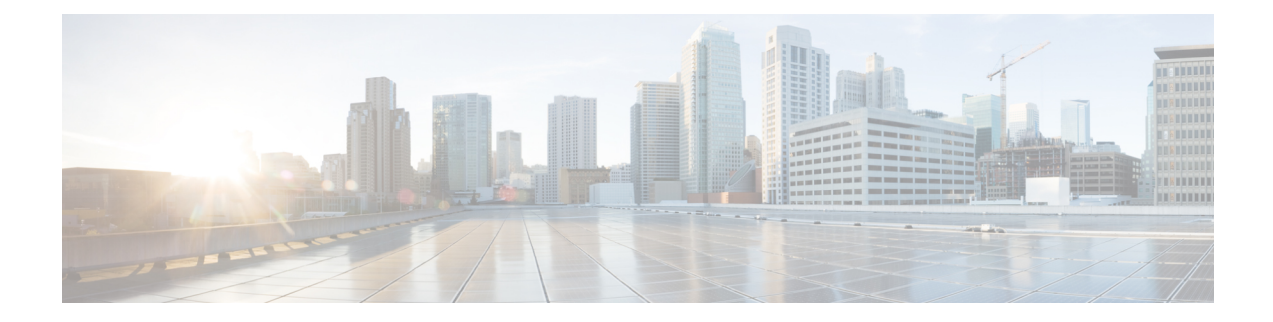

# **Server Groups in Outbound Dial Peers**

This feature configures a server group (group of server addresses) that can be referenced from an outbound dial peer.

- Feature Information for [Configuring](#page-0-0) Server Groups in Outbound Dial Peers, on page 1
- [Information](#page-1-0) About Server Groups in Outbound Dial Peers, on page 2
- How to [Configure](#page-2-0) Server Groups in Outbound Dial Peers, on page 3
- [Configuration](#page-6-0) Examples for Server Groups in Outbound Dial Peers, on page 7

# <span id="page-0-0"></span>**Feature Information for Configuring Server Groups in Outbound Dial Peers**

The following table provides release information about the feature or features described in this module. This table lists only the software release that introduced support for a given feature in a given software release train. Unless noted otherwise, subsequent releases of that software release train also support that feature.

Use Cisco Feature Navigator to find information about platform support and Cisco software image support. To access Cisco Feature Navigator, go to <https://cfnng.cisco.com/>. An account on Cisco.com is not required.

| <b>Feature Name</b>                     | <b>Releases</b>                        | <b>Feature Information</b>                                                                                                    |
|-----------------------------------------|----------------------------------------|----------------------------------------------------------------------------------------------------|
| Server Groups in Outbound Dial<br>Peers | Cisco IOS XE Release 3.11S<br>15.4(1)T | This feature configures server<br>groups (groups of IPv4 and IPv6<br>addresses) which can be referenced<br>from an outbound SIP dial peer.<br>The following command is<br>introduced under: <b>voice class</b><br>server-group, description, ipv4<br>port preference, ipv6 port<br>preference, hunt-scheme, show<br>voice class server-group,<br>shutdown (Server Group). |

**Table 1: Feature Information for Configuring Server Groups in Outbound Dial Peers**

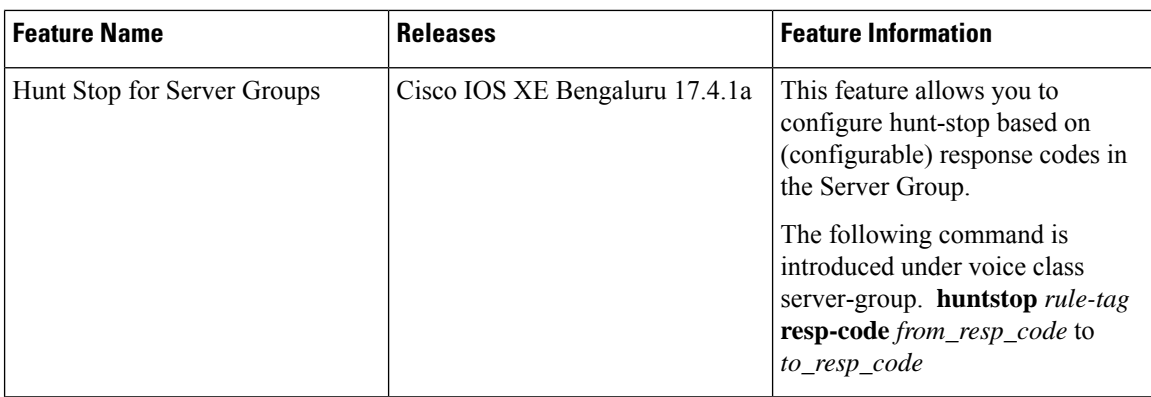

## <span id="page-1-0"></span>**Information About Server Groups in Outbound Dial Peers**

Server groups allow you to create simpler configurations by specifying a list of destination SIP servers for a single dial peer. When a call matches a dial peer that is configured with a server group, the destination is selected from the list of candidates based on a configured policy. If it is not possible to complete that call, the next candidate is selected. Alternatively, you can also choose to stop hunting through the group if a specified response code is received. If the call cannot be placed to any of the servers in the group, or hunting is stopped, call processing continues to the next preferred dial-peer.

You can configure server groups for SIP dial peers to include up to five IPv4 and IPv6 target server addresses listed in strict order of preference, or with equal weight for round robin or random selection.

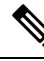

**Note**

Whenever destination server group is used, and multiple interfaces are involved, ensure that the server group must have the session targets, belonging to the same network as that of sip bind on the dial-peer, where the server-group is configured.

If there are session targets of different network, then different dial-peers must be created with appropriate grouping of the targets with respective binding of the interfaces.

If a server-group is in the shutdown mode, all dial-peers using this destination are out of service.

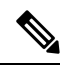

**Note**

- You can use Server Groups only with SIP dial-peers.
- If a destination IP on the server group responds with codes 404, 500, or 503, the server group hunts for the next destination. But if the server group receives codes 480, 486, or 600, hunting is not supported and hence the server group does not hunt to the next destination.

Huntstop cannot be used with the following cause codes 401, 407, 415, 417, 422, 480, 485, 486, and 488. **1.** If you attempt to configure one of the listed cause codes specifically, the following CLI error message appears. Example, huntstop 1 resp-code 401 Error: The specified response code cannot be used with Huntstop. **2.** If you attempt to configure range of codes that includes one of those codes that are listed, the command is accepted with the following warning message. Example, huntstop 1 resp-code 420–430 Warning: Range includes code(s) that will not stop hunting. **Caution**

## <span id="page-2-0"></span>**How to Configure Server Groups in Outbound Dial Peers**

### **Configuring Server Groups in Outbound Dial Peers**

#### **SUMMARY STEPS**

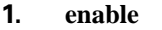

- **2. configure terminal**
- **3. voice class server-group** *server-group-id*
- **4.** {**ipv4 | ipv6**} *address* [**port** *port*] [**preference** *preference-order*]
- **5.** (Optional) **hunt-scheme round-robin**
- **6.** (Optional) **description** *string*
- **7.** (Optional) **huntstop** *rule-tag* **resp-code** *from\_resp\_code* to *to\_resp\_code*
- **8. dial-peer voice** *dial-peer-id* **voip**
- **9. session protocol sipv2**
- **10. destination-pattern [+]** *string* **[T]**
- **11. session server-group** *server-group-id*
- **12. end**
- **13. show voice class server-group** *server-group-id*

#### **DETAILED STEPS**

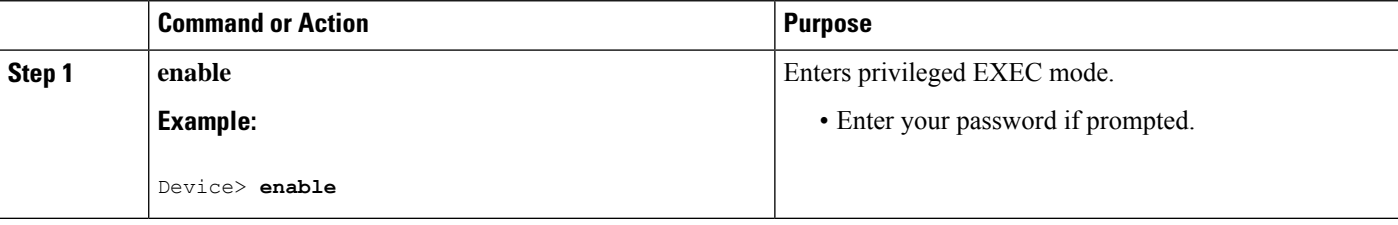

 $\mathbf I$ 

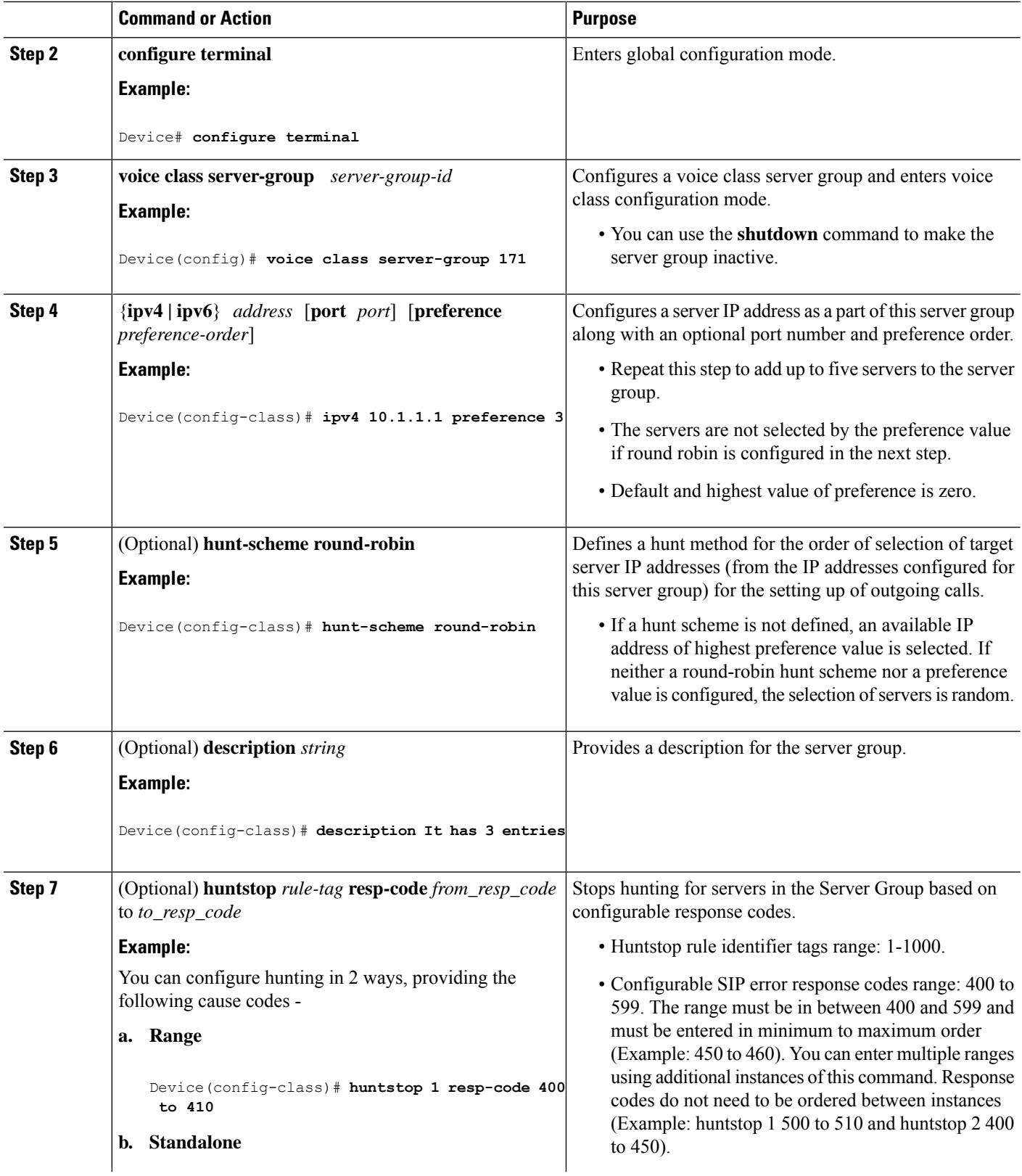

 $\mathbf l$ 

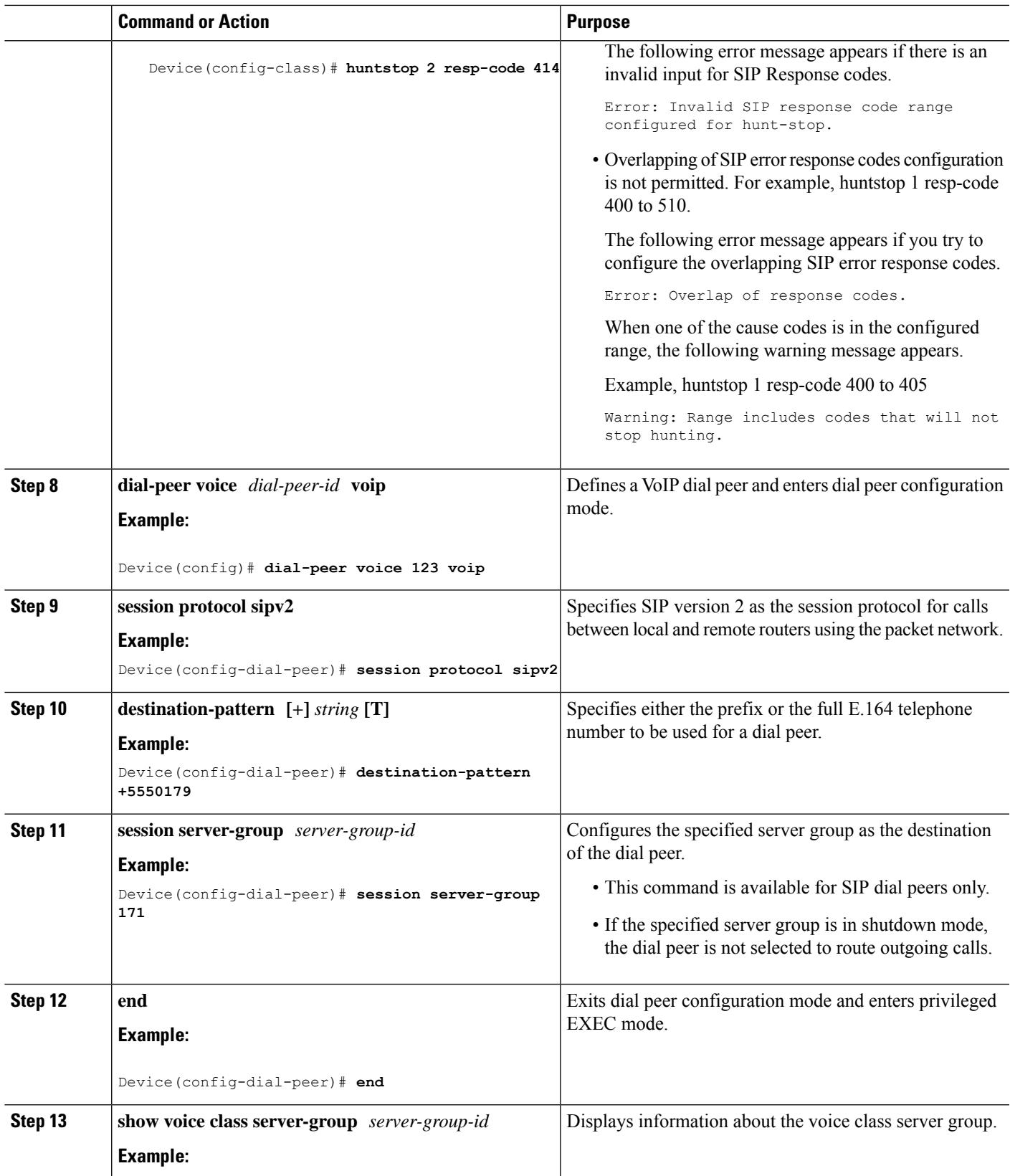

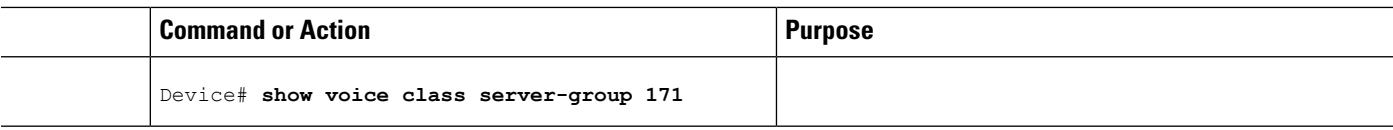

### **Verifying Server Groups in Outbound Dial Peers**

#### **SUMMARY STEPS**

- **1. show voice class server-group** [*server-group-id*]
- **2. show running-config** |**section server-group**

#### **DETAILED STEPS**

#### **Step 1 show voice class server-group** [*server-group-id*]

The following example displays the configurations for all configured server groups or a specified server group.

#### **Example:**

#### Device# **show voice class server-group 1**

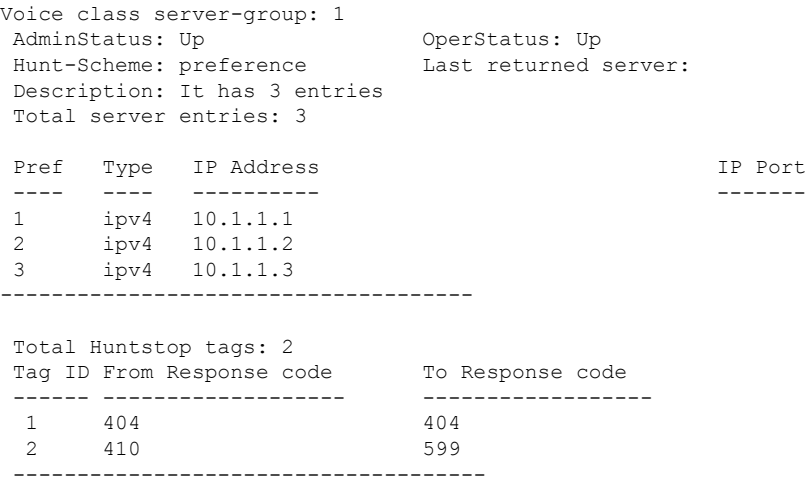

The following example displays the configurations for dial peers that are associated with server groups.

#### **Example:**

```
Device# show voice class server-group dialpeer 1
```

```
Voice class server-group: 1 AdminStatus: Up
Hunt-Scheme: preference
Total Remote Targets: 3
Pref Type IP Address IP Port
---- ---- ---------- -------
1 ipv4 10.1.1.1
2 ipv4 10.1.1.2
3 ipv4 10.1.1.3
```
#### **Step 2 show running-config** |**section server-group**

The following example displays the running configuration for server groups.

#### **Example:**

```
Device#show running-config | section server-group
voice class server-group 1
ipv4 10.1.1.1 preference 1
ipv4 10.1.1.2 preference 2
ipv4 10.1.1.3 preference 3
description It has 3 entries
huntstop 1 resp-code 404 to 404
huntstop 2 resp-code 410 to 599
voice class server-group 2
ipv4 10.1.1.1
ipv4 10.1.1.2
ipv4 10.1.1.3
description It has 3 entries
hunt-scheme round-robin
huntstop 1 resp-code 401 to 599
```
## <span id="page-6-0"></span>**Configuration Examples for Server Groups in Outbound Dial Peers**

**Server Groups in Outbound Dial Peers (Preference-Based Selection)**

```
! Configuring the Server Group
Device(config)# voice class server-group 1
Device(config-class)# ipv4 10.1.1.1 preference 1
Device(config-class)# ipv4 10.1.1.2 preference 2
Device(config-class)# ipv4 10.1.1.3 preference 3
Device(config-class)# description It has 3 entries
Device (config-class)# huntstop 1 resp-code 404
Device(config-class)# huntstop 2 resp-code 410 to 599
Device(config-class)# exit
! Configuring an outbound SIP dial peer.
Device(config)# dial-peer voice 1 voip
!Associate a destination pattern
Device(config-dial-peer)# destination-pattern 3001
Device(config-dial-peer)# session protocol sipv2
!Associate a server group with the dial peer
Device(config-dial-peer)# session server-group 1
Device(config-dial-peer)# end
! Displays the configurations made for the outbound dial peer 181 associated with a server
 group
Device# show voice class server-group dialpeer 1
Voice class server-group: 1 AdminStatus: Up
Hunt-Scheme: preference
 Total Remote Targets: 3
```
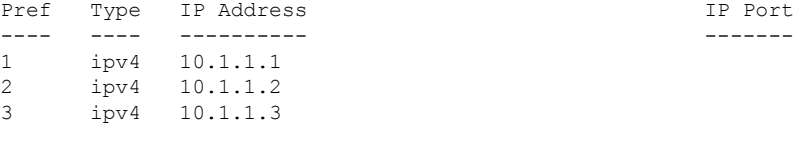

! Displays the configurations made for the server group.

#### Device# **show voice class server-group 1**

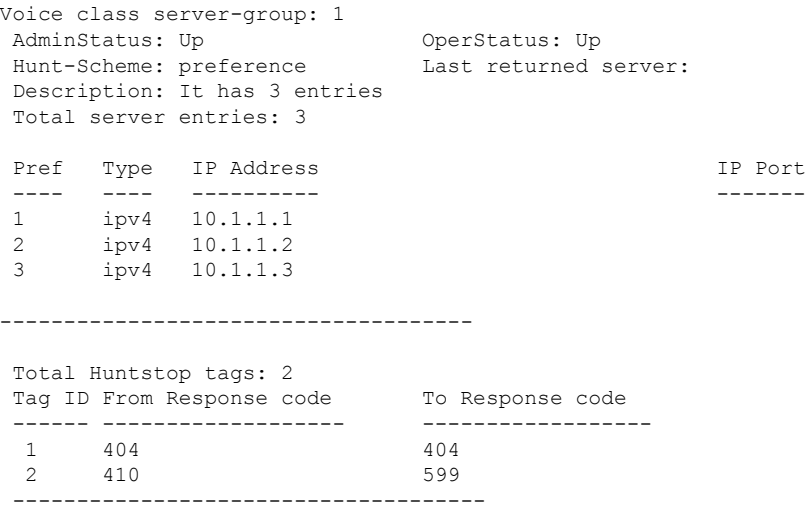

#### **Server Groups in Outbound Dial Peers (Round-Robin-Based Selection)**

```
! Configuring the Server Group
Device(config)# voice class server-group 2
Device(config-class)# ipv4 10.1.1.1
Device(config-class)# ipv4 10.1.1.2
Device(config-class)# ipv4 10.1.1.3
Device(config-class)# hunt-scheme round-robin
Device(config-class)# huntstop 1 resp-code 401 to 599
Device(config-class)# description It has 3 entries
Device(config-class)# exit
! Configuring an outbound SIP dial peer.
Device(config)# dial-peer voice 2 voip
! Associate a destination pattern
Device(config-dial-peer)# destination-pattern 3001
Device(config-dial-peer)# session protocol sipv2
! Associate a server group with the dial peer
Device(config-dial-peer)# session server-group 2
```
! Displays the configurations made for the outbound dial peer 181 associated with a server group

```
Device# show voice class server-group dialpeer 2
```
Device(config-dial-peer)# **end**

Voice class server-group: 2 AdminStatus: Up Hunt-Scheme: round-robin Total Remote Targets: 3

 $\mathbf l$ 

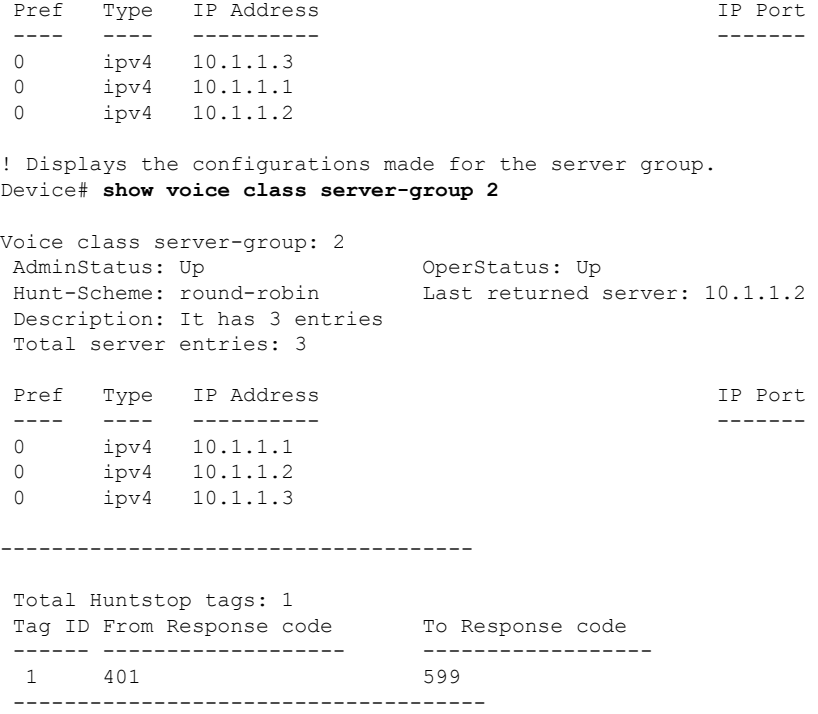

I

**Configuration Examples for Server Groups in Outbound Dial Peers**